# **Migration to GitHub**

This page exists to flesh out the details of the migration to GitHub, which is being tracked under [FCREPO-835](https://jira.duraspace.org/browse/FCREPO-835).

**Contents:**

- [Scope & Status](#page-0-0)
- [Migration Steps](#page-0-1)
	- <sup>o</sup> [1. Run the Initial Conversion](#page-0-2)
	- [2. Abandon Subversion](#page-1-0)
	- [3. Clean up Refs](#page-1-1)
	- [4. Separate Recent History \(fcrepo\)](#page-2-0)
	- [5. Separate Ancient History \(fcrepo-before33\)](#page-3-0)
	- [6. Graft Test](#page-3-1)
	- [7. Push to GitHub](#page-4-0)

## <span id="page-0-0"></span>Scope & Status

The following projects in the [fedora-commons subversion repository](http://fedora-commons.svn.sourceforge.net/viewvc/fedora-commons/) on sourceforge.net will be moved:

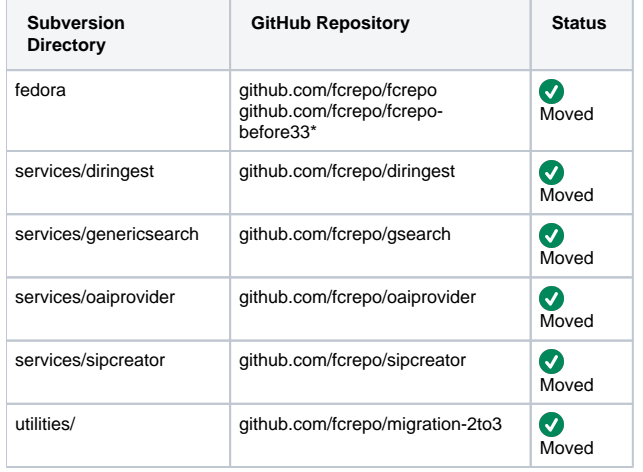

\* In order to make cloning and forking practical for the majority of contributors, the fcrepo repository will contain everything from the 3.3 release forward. The fcrepo-before33 repository will contain everything prior to 3.3. Instructions will be provided to locally graft the repositories for those who are interested in having the full view of history in a single repository.

The projects in the [incubator directory](http://fedora-commons.svn.sourceforge.net/viewvc/fedora-commons/incubator/) will be kept as-is.

## <span id="page-0-1"></span>Migration Steps

The following steps were followed for the [dry run migration of the fcrepo repository.](http://github.com/cwilper/fcrepo-dryrun) Similar steps will be followed for the final migration of each repository (steps 4-6 apply to the fcrepo repository only).

### <span id="page-0-2"></span>1. Run the Initial Conversion

Because git stores a name and email address per commit, the conversion needs to know this information for each subversion userid.

First, we need the list of all subversion userids:

```
svnadmin dump /path/to/svnrepo | grep -a -A 2 svn:author \
| grep -v svn:author | grep -v ^V | grep -v ^- | sort -u > authors.txt
```
Next, this file will need to be modified so that each line looks like:

```
userid = Full Name <email-address@example.org>
```
Now the initial converstion can be run with git-svn. It takes a very long time to run (about half a day), so should be run with screen or nohup, like this:

```
nohup git svn clone file:///path/to/svnrepo --prefix=svn/ \
--authors-file=authors.txt --trunk=fedora/trunk --tags=fedora/tags \
--branches=fedora/branches 1.initial-conversion&
```
### <span id="page-1-0"></span>2. Abandon Subversion

Use a copy of the result of the previous step:

```
cp -a 1.initial-conversion 2.abandoned-svn
cd 2.abandoned-svn
```
Install the [git-svn-abandon scripts,](https://github.com/nothingmuch/git-svn-abandon) then run the following:

```
git svn-abandon-fix-refs
git svn-abandon-cleanup
git config --remove-section svn
git config --remove-section svn-remote.svn
rm -rf .git/svn .git/logs/refs/remotes/svn .git/refs/remotes/svn
```
### <span id="page-1-1"></span>3. Clean up Refs

Use a copy of the result of the previous step:

```
cp -a 2.abandoned-svn 3.refs-cleaned
cd 3.refs-cleaned
```
#### Remove useless tags:

```
git tag -d NA1-0 2.2.4-patch1 release-2.2.4-patch1
```
Install [git-retag](https://gist.github.com/737471), then rename and sign original release tags using git convention (preserves original tag metadata):

```
git retag fedora-1-0 v1.0
git retag fedora-1-1 v1.1
git retag fedora-1-1-1 v1.1.1
git retag fedora-1-2 v1.2
git retag fedora-1-2-1 v1.2.1
git retag fedora-2-0 v2.0
git retag fedora-2-1 v2.1
git retag fedora-2-1-1 v2.1.1
git retag fedora-2-1b v2.1b
git retag fedora-2-2 v2.2
git retag release-2.2.1 v2.2.1
git retag release-2.2.2 v2.2.2
git retag release-2.2.3 v2.2.3
git retag release-2.2.4 v2.2.4
git retag release-3.0 v3.0
git retag release-3.0b1 v3.0b1
git retag release-3.0b2 v3.0b2
git retag release-3.1 v3.1
git retag release-3.2 v3.2
git retag release-3.2.1 v3.2.1
git retag release-3.3 v3.3
git retag release-3.3.1 v3.3.1
git retag release-3.4 v3.4
git retag release-3.4-RC1 v3.4-RC1
git retag release-3.4.1 v3.4.1
```
git tag -d release-1.0 git tag -d release-1.1 git tag -d release-1.1.1 git tag -d release-1.2 git tag -d release-1.2.1 git tag -d release-2.0 git tag -d release-2.1 git tag -d release-2.1.1 git tag -d release-2.1b git tag -d release-2.2

Remove old, unused branches (all branches but those specifically excluded below will be removed):

```
git branch -D `git branch | grep -v master \
| grep -v maintenance-3.4 | grep -v maintenance-2.2 \
| grep -v fcrepo-604 | grep -v fcrepo-644 \
| grep -v fcrepo-748 | grep -v fcrepo-756 \
| grep -v fcrepo-775 | grep -v fcrepo-579 \
| grep -v fcrepo-586`
```
Free unused space in the repository:

git gc --prune=now

Avoid 'local uncommitted change' errors later

git status

### <span id="page-2-0"></span>4. Separate Recent History (fcrepo)

Use a copy of the result of the previous step:

```
cp -a 3.refs-cleaned 4.recent-history
cd 4.recent-history
```
Remove tags and branches prior to 3.3

```
git tag -d `git tag|grep -v 3.[34]`
git branch -D maintenance-2.2 fcrepo-579 fcrepo-586
```
Find the id of the 3.3 tagged commit and parent:

```
export lastid=`git show v3.3|grep ^commit|sed 's/...... \(.*\)$/\1/'`
export parentid=`git show $lastid^|grep ^commit|sed 's/...... \(.*\)$/\1/'`
```
Filter out everything prior:

```
git filter-branch --parent-filter "sed -e 's/-p $parentid//'" \
--tag-name-filter cat -- --all ^$parentid
git for-each-ref --format='%(refname)' refs/original \
| while read ref; do git update-ref -d "$ref"; done
```
Re-sign the tags:

```
git retag v3.3 v3.3
git retag v3.3.1 v3.3.1
git retag v3.4 v3.4
git retag v3.4-RC1 v3.4-RC1
git retag v3.4.1 v3.4.1
```
#### Reclaim unused space:

```
git reflog expire --expire=0 --all
git repack -ad
git prune
```
Find the new id of the 3.3 tagged commit (now the root commit of this repository):

```
export lastid=`git show v3.3|grep ^commit|sed 's/...... \(.*\)$/\1/'`
```
### <span id="page-3-0"></span>5. Separate Ancient History (fcrepo-before33)

Use a copy of the result of step 3:

cp -a 3.refs-cleaned 5.ancient-history cd 5.ancient-history

#### Remove recent tags, branches, and commits:

```
git tag -d `git tag|grep 3.[34]`
git branch -D `git branch | grep -v master \
|grep -v maintenance-2.2 | grep -v fcrepo-579 \
|grep -v fcrepo-586`
git reset --hard $parentid
git gc --prune=now
```
### <span id="page-3-1"></span>6. Graft Test

Use a copy of the result of step 4:

```
cp -a 4.recent-history 6.graft-test
cd 6.graft-test
```
#### Copy the pack and index files from fcrepo-before33:

```
cp ../5.ancient-history/.git/objects/pack/* \
.git/objects/pack
```
Create the graft:

echo \$lastid \$parentid > .git/info/grafts

Copy historic tags and branches:

cat ../5.ancient-history/.git/packed-refs >> .git/packed-refs

Test it (all history, including old tags and branches, should be visible):

### <span id="page-4-0"></span>7. Push to GitHub

#### After creating a project at GitHub:

git remote add origin git@github.com:fcrepo/projname.git git push origin master git push --all git push --tags